## ICT and Educational Apps for Enhancing Language Teaching and Learning

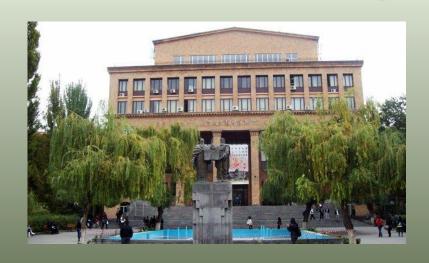

Natalie Avagyan
Diana Bagiryan
Yerevan State University

# **Immediate Impact of Technological Devices on Educational Process**

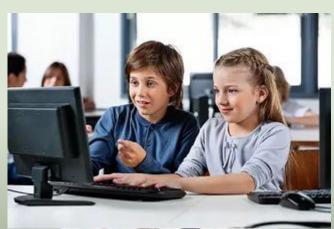

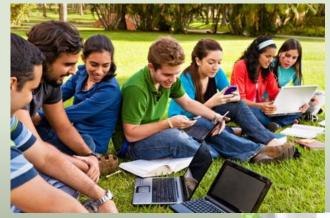

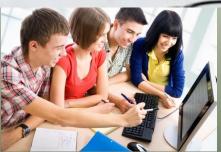

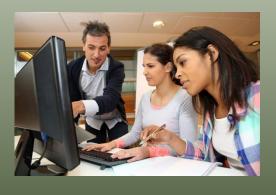

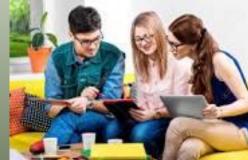

#### Types of Educational Apps

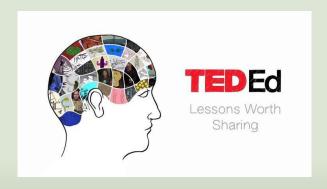

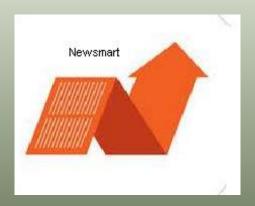

Learn with the latest business news

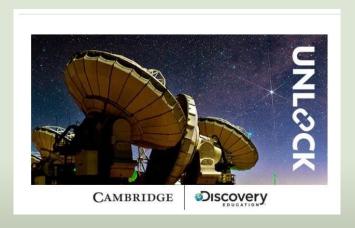

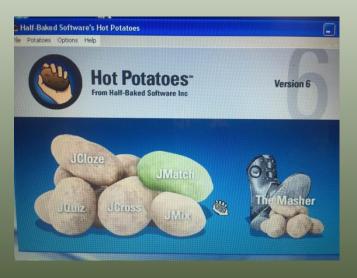

# UNLOCK

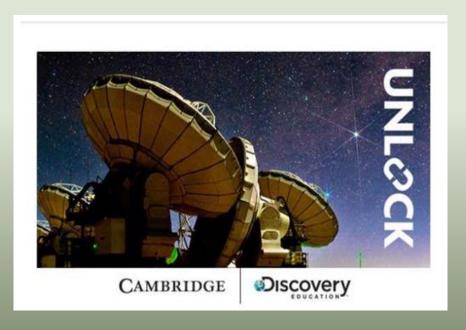

- assists learners to improve their academic skills
- improves listening and speaking skills
- provides a wide variety of texts ranging from elementary to advanced levels
- provides an option to choose between American and British English
- offers a wide list of course-books
- develops students' critical thinking and team-work skills

# Newsmart

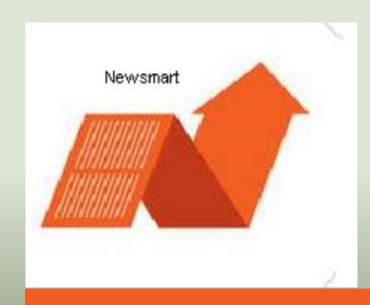

Learn with the latest business news

- uses daily up-to-date content from the Wall Street Journal
- course intended for particularly interested in business English
- develops reading and listening skills
- focuses on thematic vocabulary development
- makes mastering business English engaging and fun
- offers user-friendly text and video format

# TEDEd

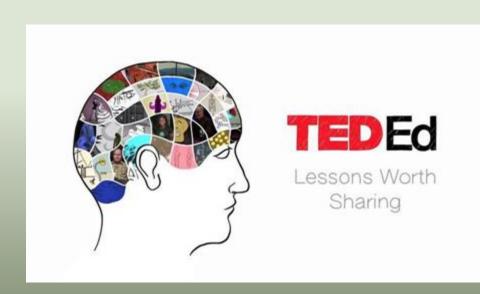

- represents a world leading educational platform
- introduces intriguing and motivating ready -to -use lessons
- displays easily customizable growing library of original animated videos
- provides an international platform for interactive lessons
- covers a wide range of topics in various fields of specializations

## **Hot Potatoes**

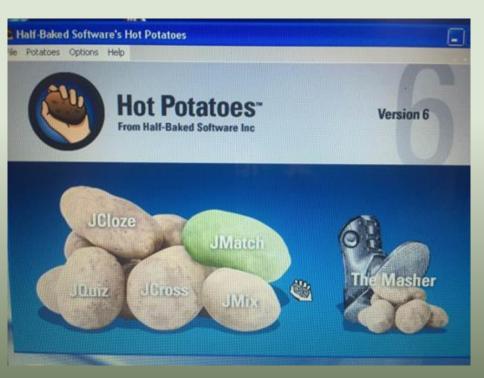

- **JCloze** creates gap-filling exercises
- **JQuiz-** creates multiple choice or short answer exercises
- **JCross-** creates cross-word puzzles
- **JMatch** generates ordering and matching exercises
- JMix- creates jumbled-sentence exercises

## Example: Creating a JMatch Art quiz

- In the main space add your vocabulary words (or pictures) on the right and the answer you want it to match with on the left
- When the quiz is published it will automatically jumble the right hand items

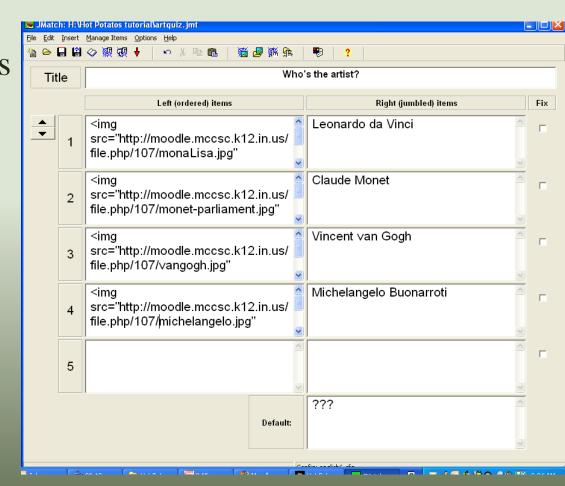

#### **JMatch**

- Create a matching response test
- With Hot Potatoes the students are able to either
  - select the answer from a drop down menu
  - use the mouse to drag the answer over to the vocabulary word or image.
  - or you can make this into a flash card option

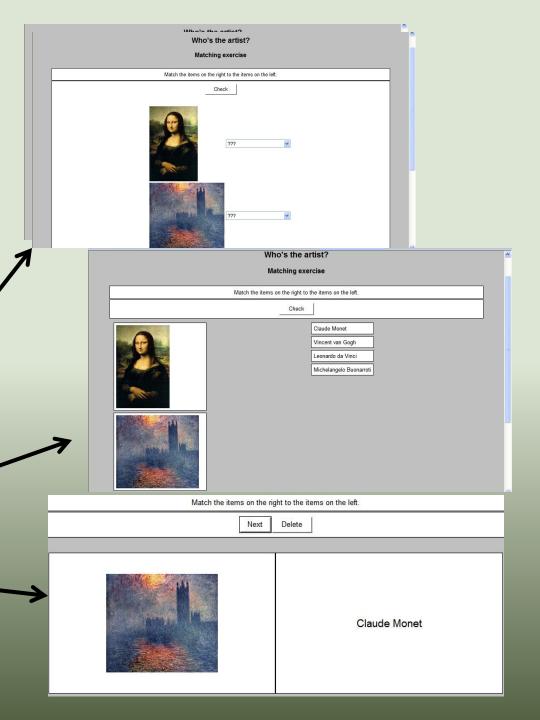

## Example: Making a JQuiz for History

#### Multiple choice

- enter your question in the space next to the "Q". You can insert images into this space as well
- then, enter the answer choices and check the box next to the correct answer
- if you want you can enter in specific feedback for each response (this is optional)

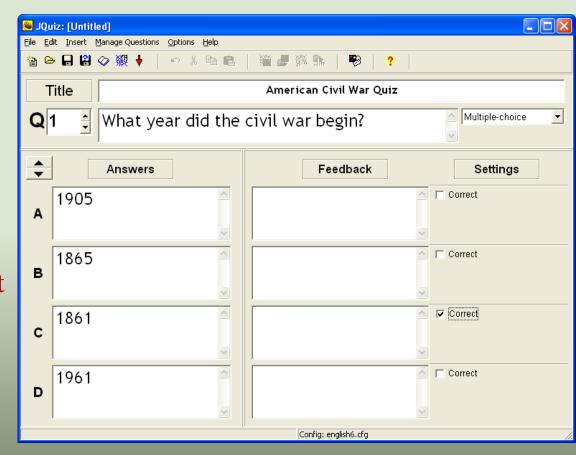

## **JQuiz**

- Create different types of questions
  - Multiple choice
  - Short Answer
  - Hybrid
  - Multi select
- The hybrid is a unique option where students are able to type in a response and then after a certain number of attempts, the question will transform into a multiple choice question. (this option will not be presented in this tutorial)

| 1. | What year did the civil war begin?          |
|----|---------------------------------------------|
|    | A 1905                                      |
|    | B? 1865                                     |
|    | C 1861                                      |
|    | D 1961                                      |
| 2. | What is one of the causes of the civil war? |
|    |                                             |
|    | Check Hint                                  |
| 3. | What were the two groups fighting?          |
|    | a. Democrates                               |
|    | b. Union                                    |
|    | c. Republican                               |
|    | d. Confederate                              |
|    | Check                                       |

## Creating JCloze

- When you select JCloze you will see the following screen
- Create your title
- In the main space add your quiz by typing text, inserting images, and adding web links
- Then, to make a blank where the students will enter the response, highlight the text you want removed and click on the Gap button at the bottom.

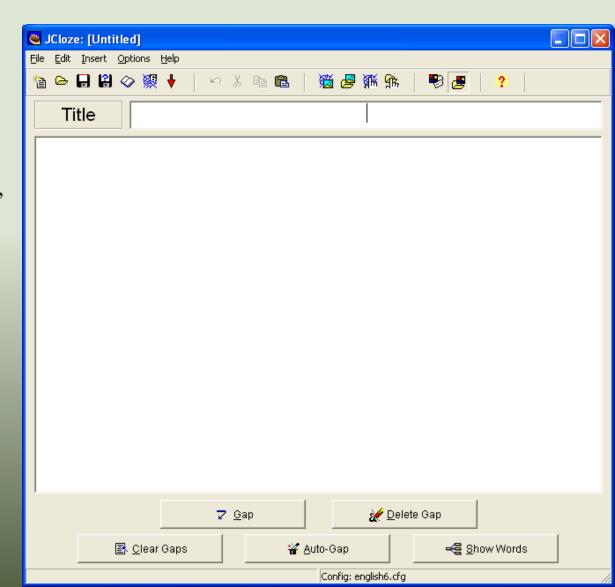

#### **JCloze**

 Create open response questions with one or many specific answers.
 This is essentially a "fill in the blank" quiz.

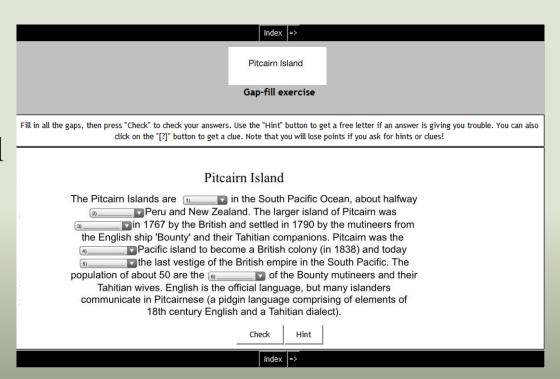

#### Example: Making a JCross SAT Vocab

- The automatic grid maker allows you to enter a list of words
- Once your words
   are in the grid,
   click on the Add
   clues button to
   enter the clue text

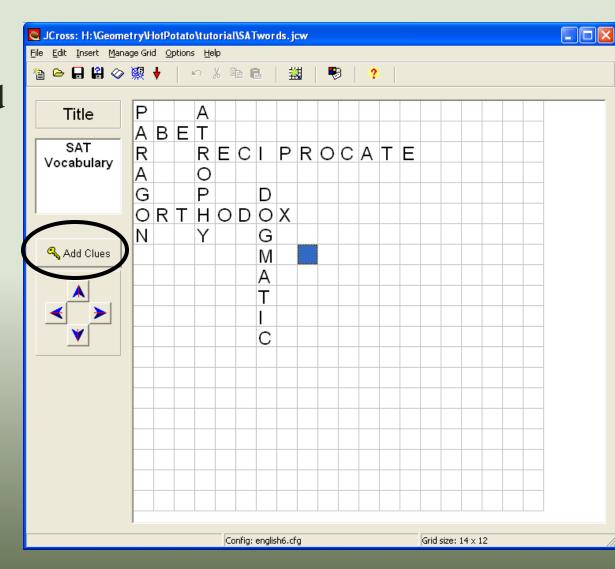

#### Example: Making a JCross SAT Vocab

- You will see the following screen to enter your clues
  - notice that ACROSS words are on top and DOWN words are on the bottom
- Highlight a word and then type or copy and paste your clue into the box below your word
  - click "Ok" to save your clue

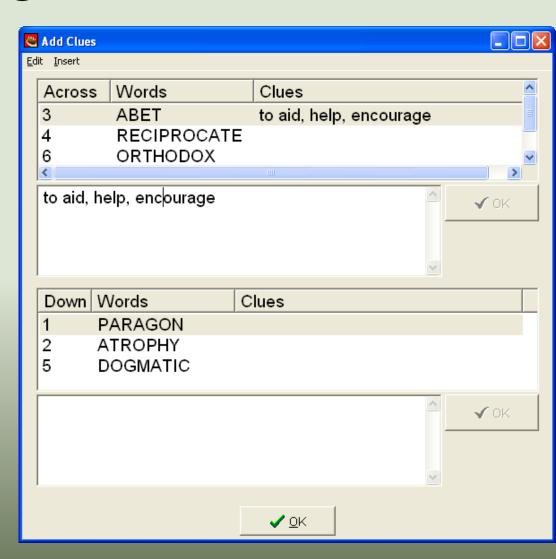

#### **JCross**

 Create a cross word puzzle using the words and the clues you want

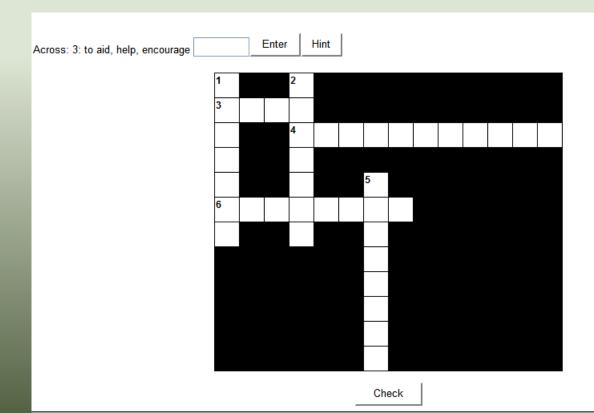

Example: Making a JMix Grammar

- Create a title
- Add the words of your sentence into the box titled "Main Sentence"
- Then add alternate sentences that can also be made from your main sentence.

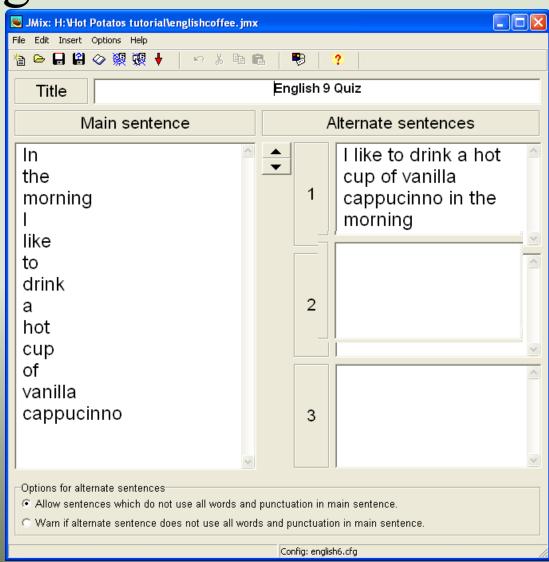

#### **JMix**

- Create a jumbled sentence that needs to be reordered.
  With JMix you can either
  - click on the words to put them in order
  - use the mouse to drag the words in order

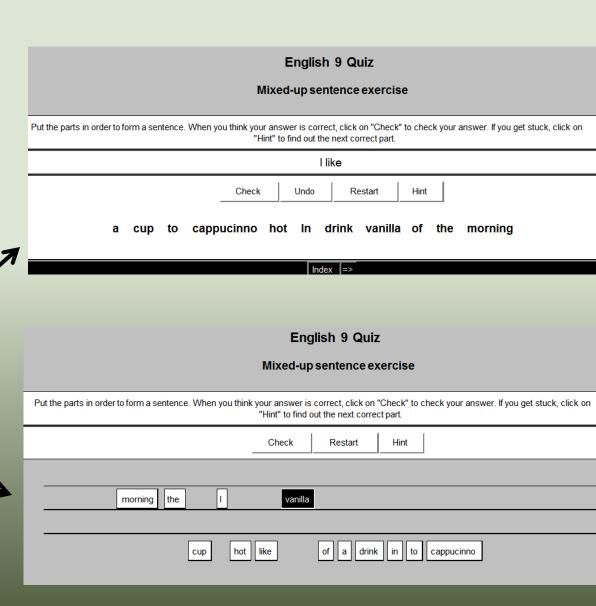

#### The Masher

 Once you have created different Hot Potato quizzes, you can "Mash" them together into one big quiz.

#### Chapter 3

- Who's the artist?
- American Civil War Quiz
- English 9 Quiz
- Solving Equations
- SAT Vocabulary

#### Creating a Masher

- Click on the "Add Files" button and you will be able to choose the files you wish to add.
- Once you have added all your quizzes, click on "Build Unit" button

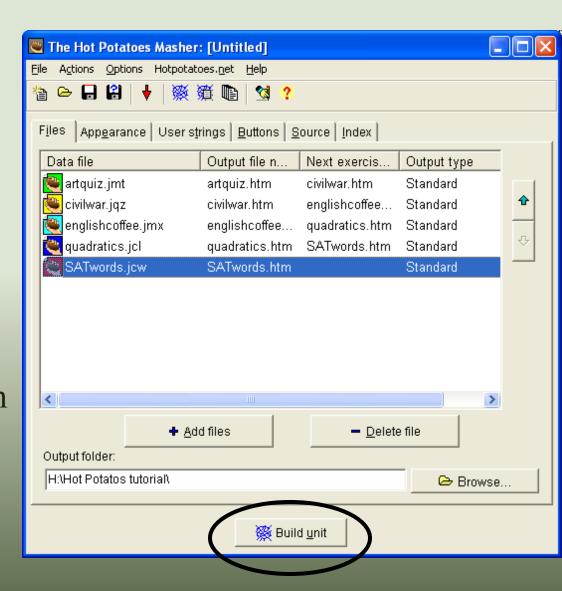

## Sample Unit

#### Match the picture with the correct answer

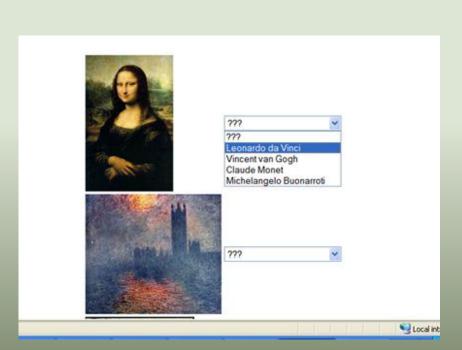

## Provide the right answer to the following questions

| What year did the civil war begin?             |
|------------------------------------------------|
| A? 1905                                        |
| B? 1865                                        |
| C ? 1861                                       |
| D?1961                                         |
| 2. What is one of the causes of the civil war? |
|                                                |
| Check Hint                                     |
| What were the two groups fighting?             |
| a. Democrates                                  |
| b. Union                                       |
| c. Republican                                  |
| d. Confederate                                 |
| Check                                          |

## Sample Unit

#### Fill -in the gaps

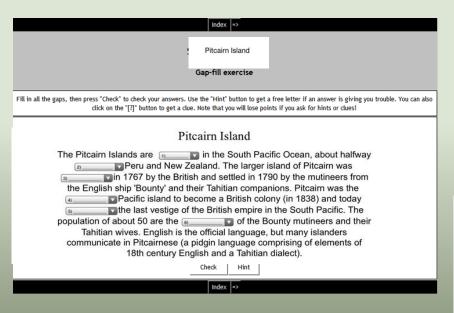

## Ordering a sentence and a crossword puzzle

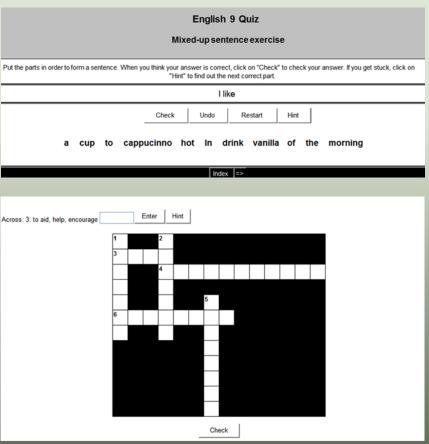

# Thank you